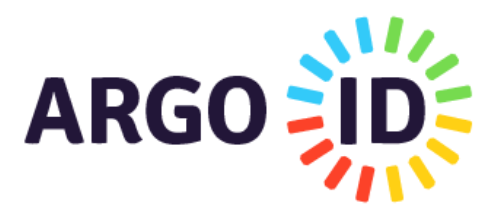

La nuova versione del portale offre un servizio di accesso facilitato e sicuro agli applicativi scolastici per agevolare l'autenticazione, specialmente in presenza di più utenze: **l'ArgoID.**

L'ArgoID è uno strumento pensato per collegare una o più utenze degli applicativi Argo ad un solo indirizzo di email, rigorosamente personale, e con una sola password di autenticazione. Tutto il personale scolastico che dispone di una utenza Argo (ad eccezione delle utenze Supervisor) può creare uno ed un solo ArgoID e collegarvi le utenze che adopera.

## **Creare un ArgoID**

Per creare l'ArgoID è sufficiente posizionarsi nel menù utente posto in alto a destra nella pagina "MyArgo" e

selezionare il comando

**CREA ARGOID** 

Il sistema propone un'informativa che è necessario accettare per proseguire con la creazione dell'ArgoID:

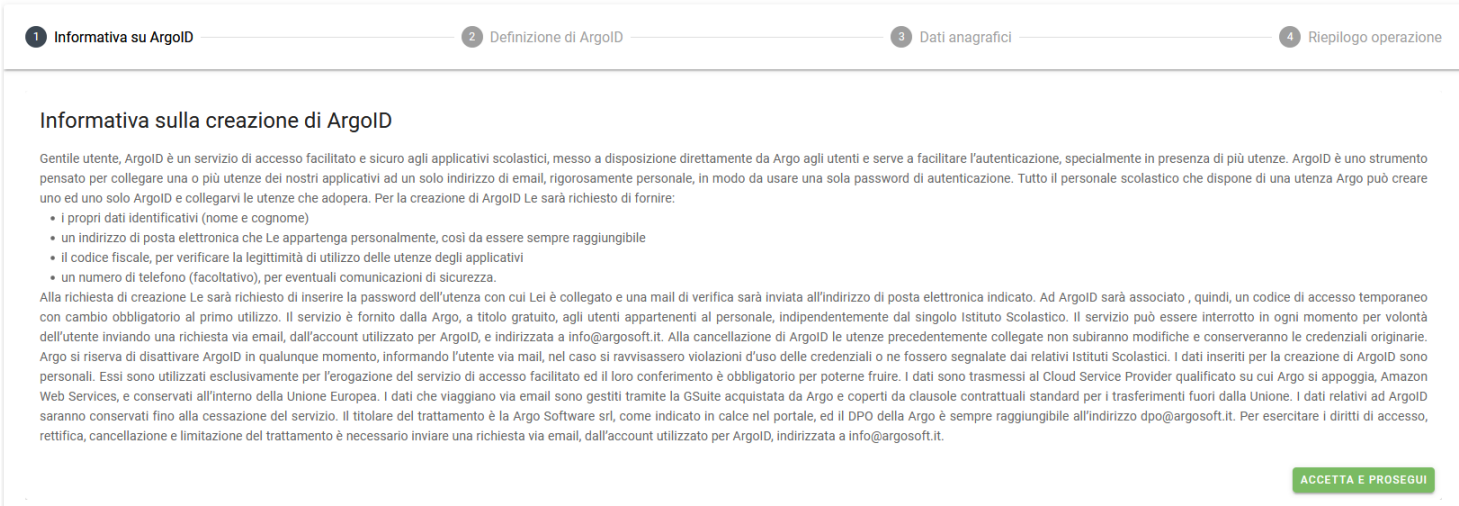

Successivamente, viene richiesto l'inserimento di un indirizzo di posta elettronica personale:

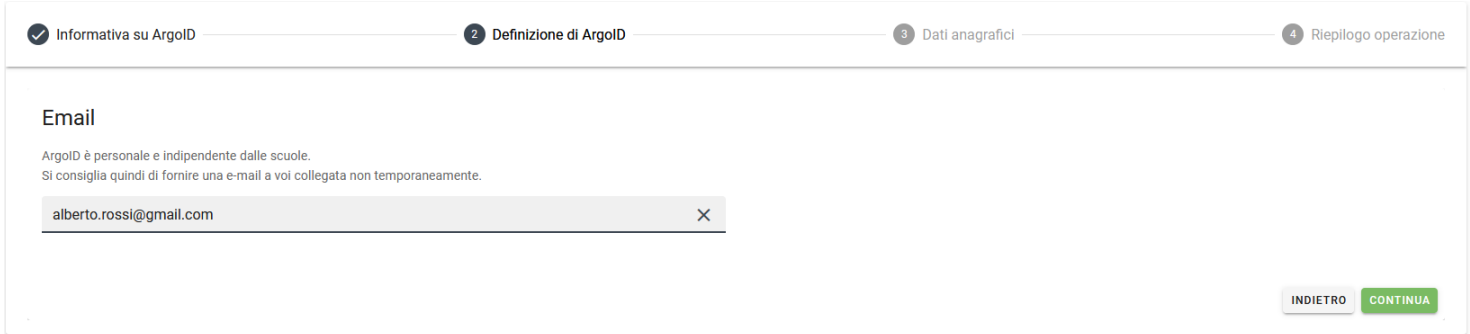

Cliccando su **"Indietro"** la procedura verrà annullata, mentre selezionando **"Continua"** il sistema proporrà il riepilogo dei dati anagrafici dell'utente. L'inserimento del numero di telefono è facoltativo.

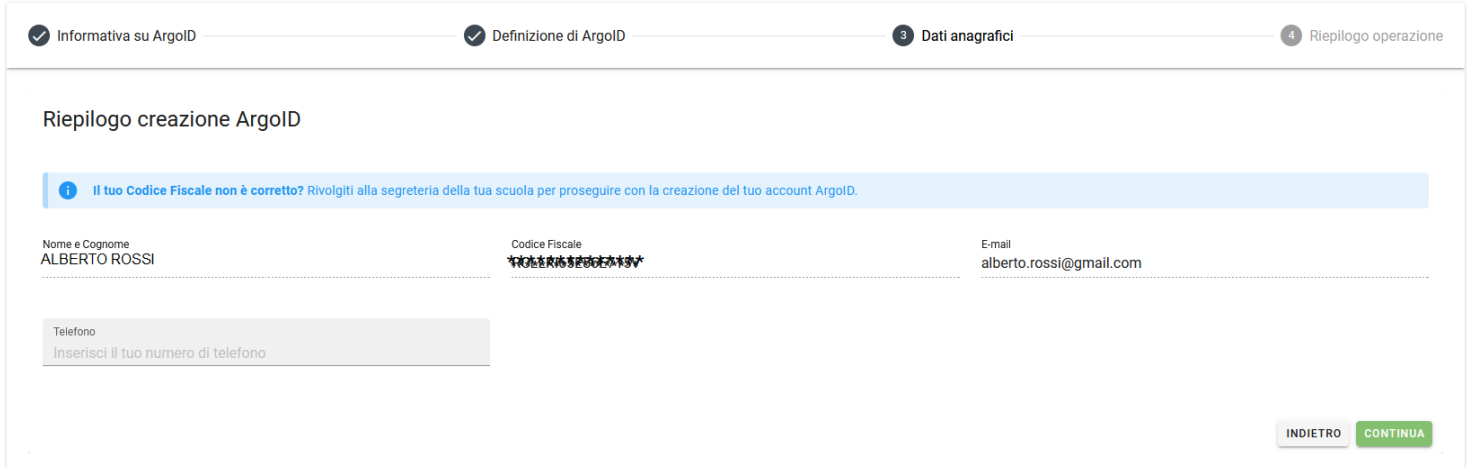

Se si continua nella creazione dell'ArgoID, il sistema richiede l'inserimento della password personale dell'utenza con cui ci si è collegati:

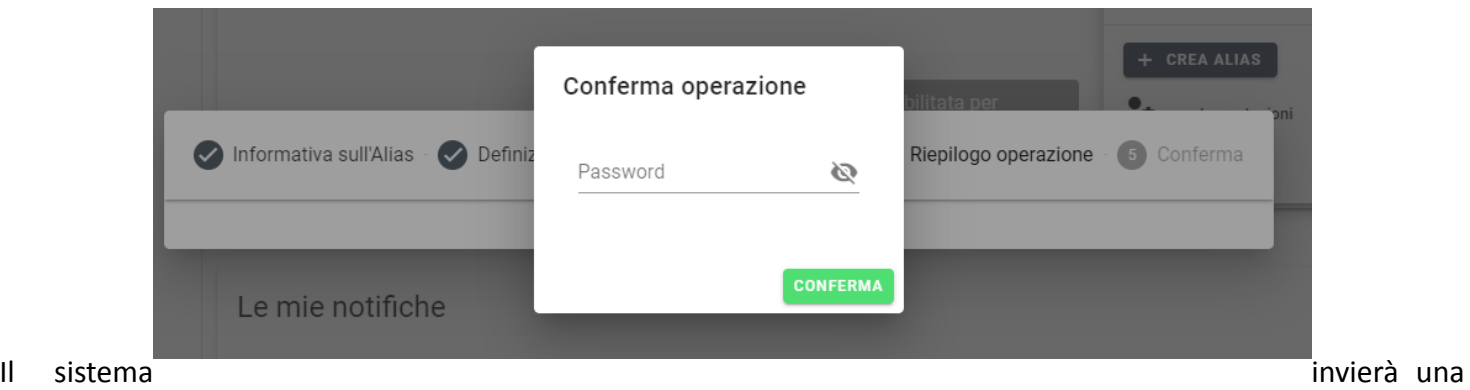

mail di verifica all'indirizzo di posta elettronica indicato e all'ArgoID sarà associata una password temporanea di accesso, con cambio obbligatorio al primo utilizzo.

Collegandosi al portale tramite la mail registrata, il sistema segnala all'utente il tipo di accesso effettuato:

# **Gestisci ArgoID**

Premendo il pulsante Gestisci ArgoID e' possibile sia eliminare l'account

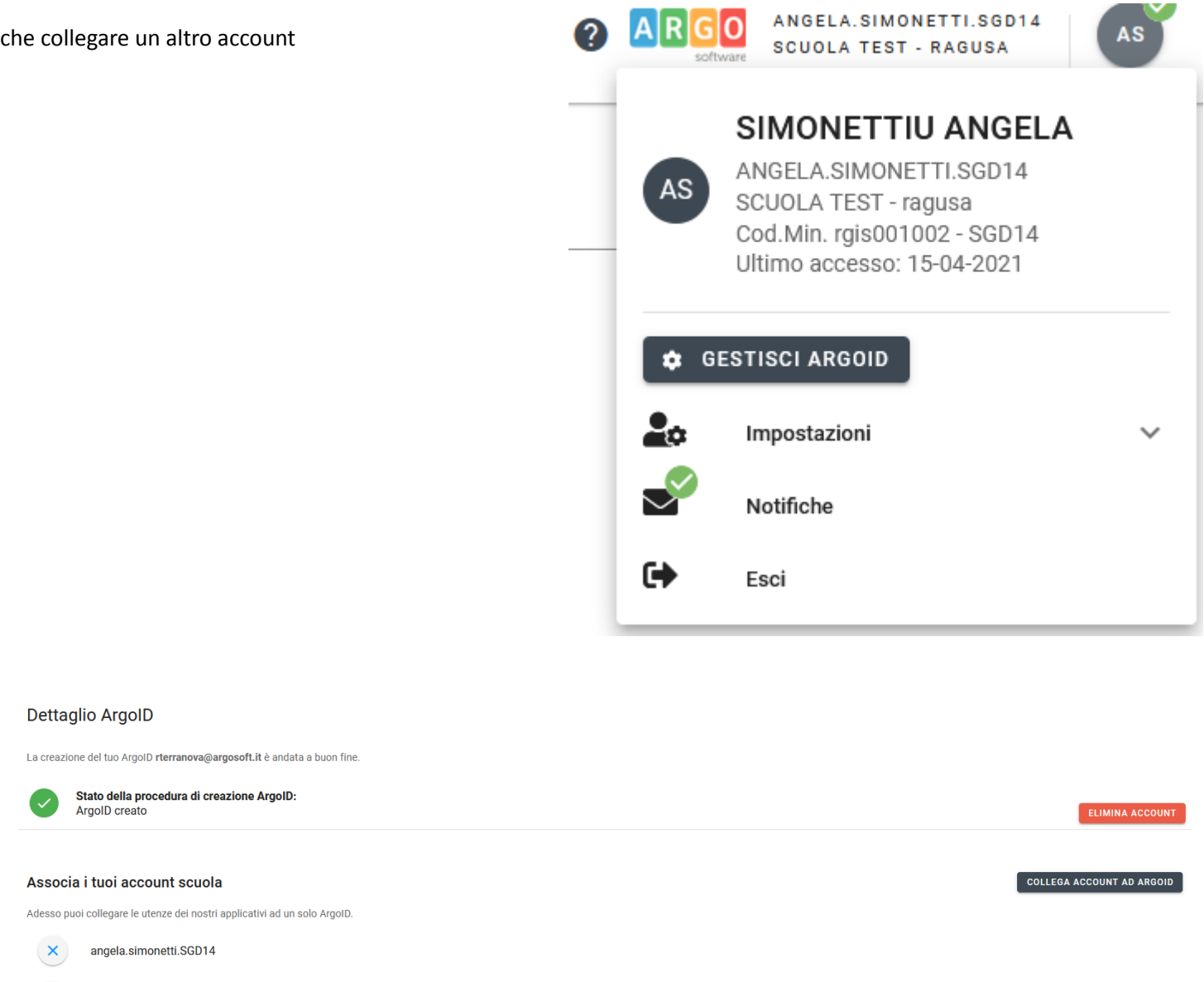

# **Elimina ArgoID**

 $\begin{pmatrix} \times \\ \end{pmatrix}$  gestore.SGD14

Premendo il pulsante **"Elimina Account"** è possibile eliminare l'account ArgoID previa autorizzazione e conferma

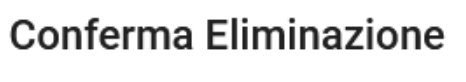

UTENZA SELEZIONATA

Sei sicuro di voler eliminare l'ArgoID

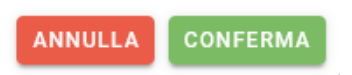

## **Collegare account ad ArgoID**

Premendo il pulsante **"Collega Account all'ArgoID"** è possibile collegare all'ArgoID altre utenze, anche di scuole diverse. Il sistema necessita delle credenziali dell'utente da collegare e lo collega solo previa corrispondenza del codice fiscale .

#### Conferma operazione

Inserisci le credenziali dell'utenza scuola che vuoi aggiungere ad ArgoID.

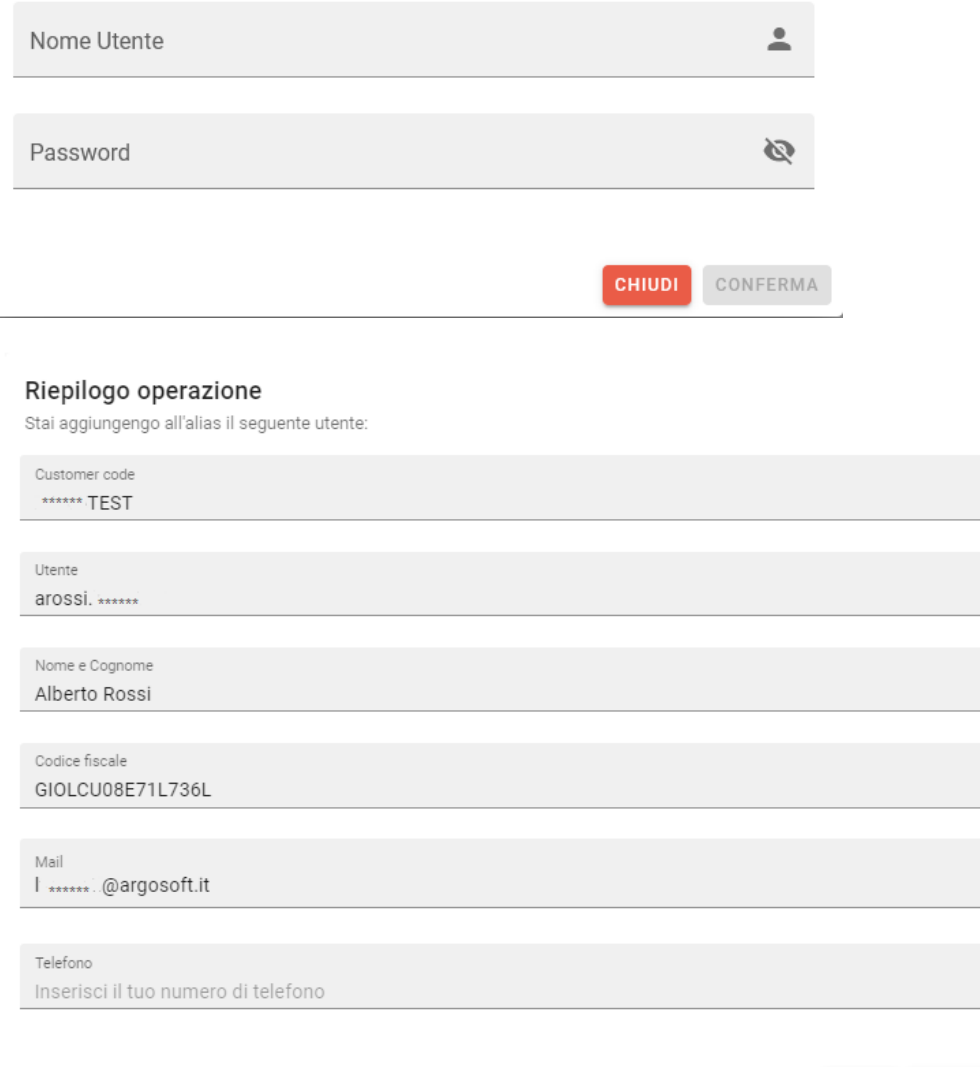

Il pulsante **"Conferma"** consente di autorizzare l'operazione e aggiungere il nuovo utente all'ArgoID. Il pulsante **"Chiudi",** invece, annulla l'operazione senza aggiungere l'utente all'ArgoID.

**CHIUDI** CONFERMA

Se sono state collegate più utenze alla mail registrata come ArgoID, il sistema, in fase di accesso tramite l'indirizzo mail personale, propone la lista degli account tra cui scegliere per accedere:

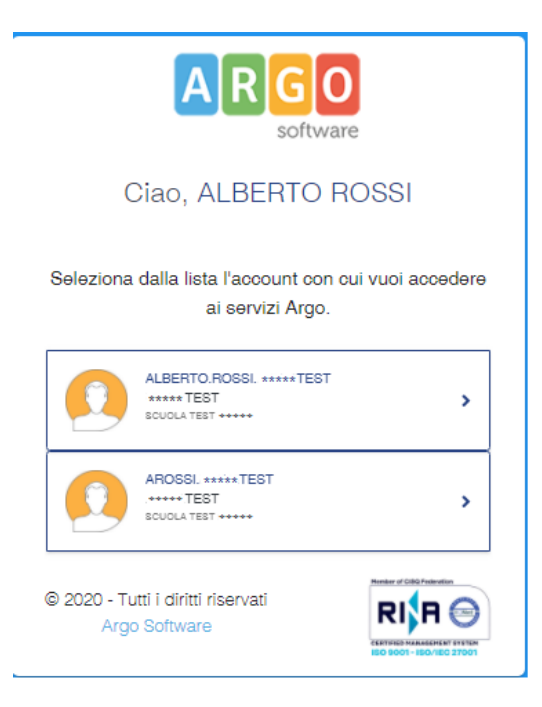

# **Cambia Account**

Tramite il menù **"Cambia account"** è possibile passare velocemente da un account all'altro senza dover reinserire le credenziali semplicemente selezionandolo:

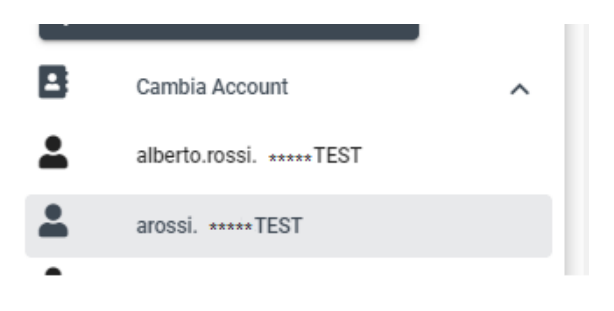